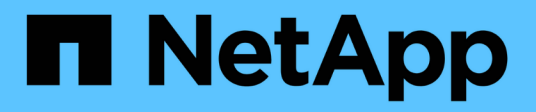

# 執行災難恢復 SnapManager for Hyper-V

NetApp October 04, 2023

This PDF was generated from https://docs.netapp.com/zh-tw/snapmanager-hyper-v/concept-configuresnapmanager-for-hyper-v-for-failover.html on October 04, 2023. Always check docs.netapp.com for the latest.

目錄

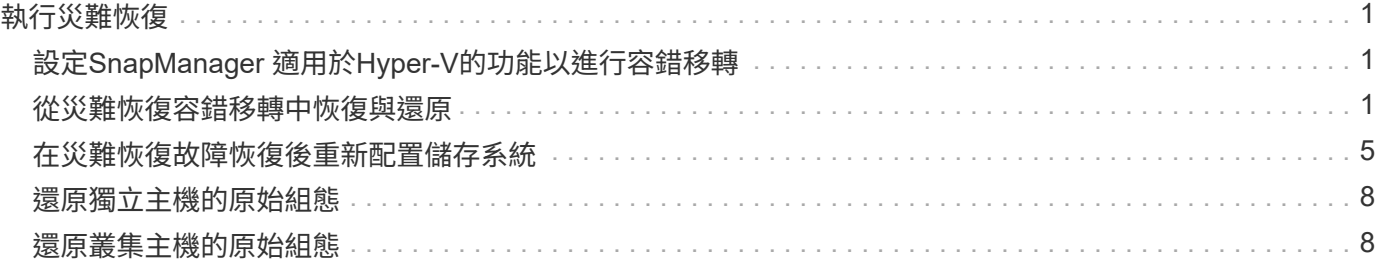

# <span id="page-2-0"></span>執行災難恢復

災難恢復功能可確保如果發生災難或其他情況、導致主要儲存站台的關鍵受保護資料無法 使用、您可以透過次要儲存站台存取該資料的備份複本。災難恢復只能使用PowerShell介 面執行。

# <span id="page-2-1"></span>設定**SnapManager** 適用於**Hyper-V**的功能以進行容錯移轉

若要完全啟用SnapManager 適用於Hyper-V實作的功能、以進行災難恢復、您必須確保主 要和次要主機具有相同的組態、並知道您只能使用PowerShell執行災難恢復。

下列類型的設定支援災難恢復:

- 獨立的主要主機和獨立的次要Hyper-V主機
- 叢集式主要和次要Hyper-V主機
- 在主要和次要Hyper-V主機上叢集共用磁碟區(CSV)

例如、主主機上的叢集虛擬機器(VM)必須還原為叢集VM、專用(獨立)VM必須還原為專用VM、而CSV VM 則必須還原為CSV VM。

次要主機上的LUN連接方式應與主要主機上的LUN連接方式相同。也就是LUN類型(專用、共享或CSV)以及磁 碟機代號、掛載點或CSV重新分析點、在主要和次要主機上應該相同。如果將SAN還原作業移至替代路徑位 置、則可針對次要位置上的LUN還原作業指定不同的磁碟機代號。

支援磁碟機代號、CSV和磁碟區掛載點。

下列範例顯示基本的災難恢復設定:

( i )

• 站台A(主要)包含儲存系統、獨立Hyper-V主機系統或Hyper-V主機叢集。

在這些主機上執行的VM位於Data ONTAP 不支援儲存設備上。

- 站台B(次要)包含儲存系統和Hyper-V主機或叢集(與主要主機或叢集相同)。
- 適用於Windows的支援功能和適用於Hyper-V的支援功能均安裝在站台A和站台B上SnapDrive SnapManager
- SnapMirror關係從站台A初始化為站台B
- 在現場A、將Hyper-V主機或叢集新增至SnapManager 支援Hyper-V的支援、並使用SnapManager 支 援Hyper-V的功能進行VM備份

檢查備份後更新SnapMirror的原則。每次備份之後、次要站台都會以VM和SnapInfo複本的新Snapshot複本 進行更新。

## <span id="page-2-2"></span>從災難恢復容錯移轉中恢復與還原

若要從災難中恢復、SnapManager Hyper-V的支援必須先容錯移轉至次要儲存系統。容錯 移轉涉及PowerShell中的一系列手動步驟。

關於這項工作

大多數備份都可以還原至NAS和SAN的替代主機、但是Windows Server 2008 R2損毀一致的備份無法還原至替 代主機。

#### 步驟

- 1. 如果您執行Data ONTAP 的是Sf2 8.1.x、請在次要站台上、將儲存虛擬機器(SVM)資訊輸入SnapDrive 到Windows MMC的傳輸傳輸協定設定(TPS)。
- 2. 從次要儲存系統連線至所有LUN。

如果次要儲存系統是叢集式的、請移至叢集群組(目的地叢集中可用的儲存群組擁有者節點)處於線上狀態 的節點、然後從叢集中的該節點連線至所有LUN。如SnapDrive 需有關對應LUN的資訊、請參閱《Windows 版》文件。

3. 視您的組態而定、請執行下列其中一項動作:

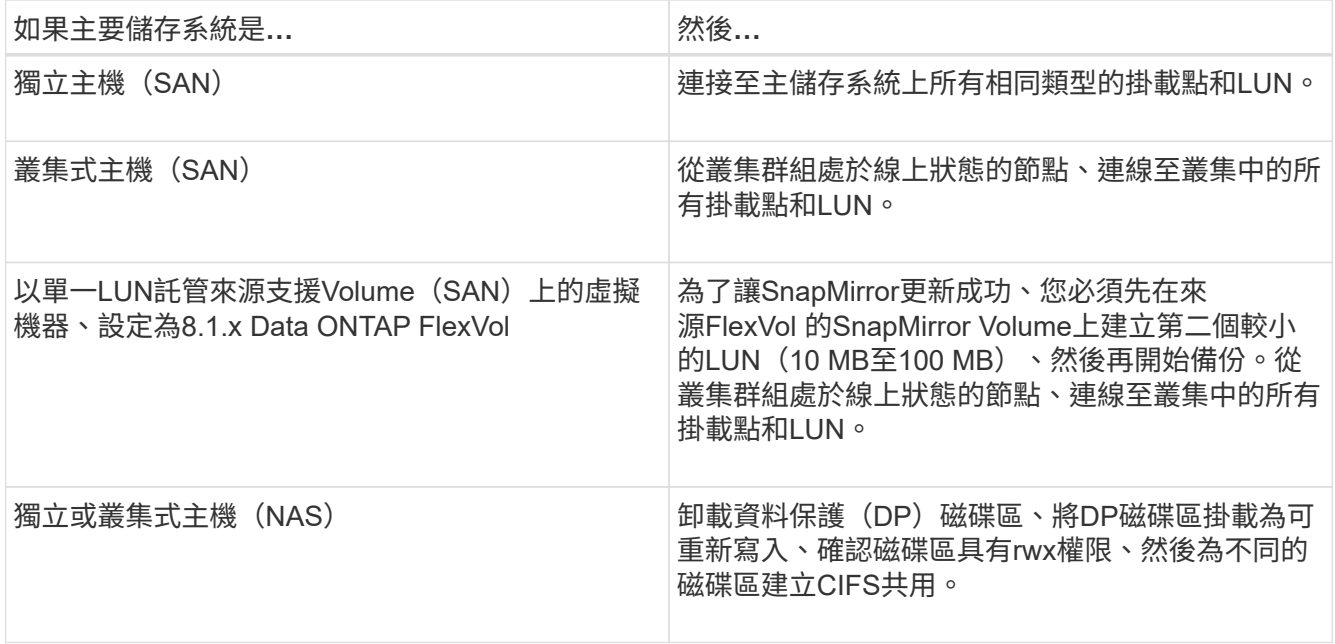

4. 根據您的環境重新設定SnapInfo:

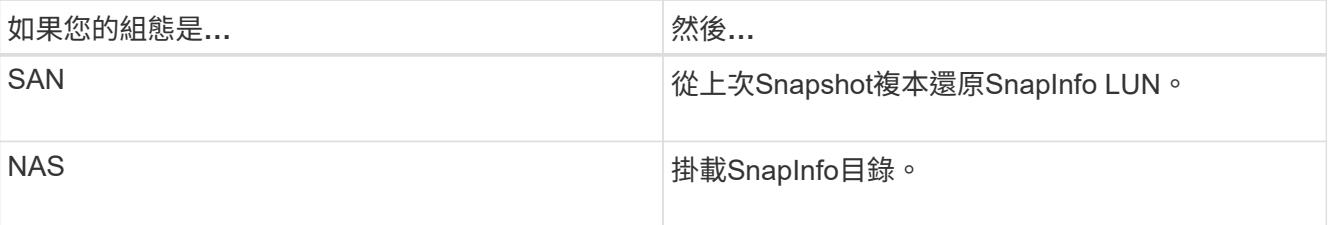

對於NAS、如果發生存取遭拒錯誤、或您無法瀏覽至公開的SMB共用位置、則可能需要重設共用區上的存取 控制清單。

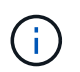

這是使用System Center Virtual Machine Manager (SCVMM) 主控台和Data ONTAP SView SMI-S Agent時的典型做法。

5. 在SnapManager 適用於Hyper-V MMC的支援區中新增次要儲存系統或叢集、然後使用SnapInfo路徑加以設 定。

- 6. 輸入下列Cmdlet:
	- a. 輸入「Get-VMsFromBackup」以擷取備份中繼資料中的虛擬機器清單。
	- b. 輸入「Get-Backup」以取得每個VM的備份複本。
- 7. 若要還原、請使用「還原備份」搭配VM Guid、並使用備份複本搭配下列參數:

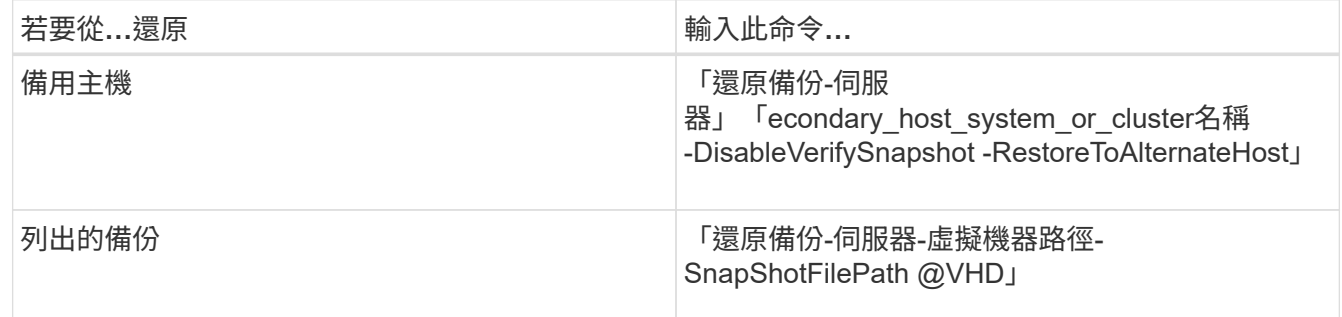

對於「@VHD」、虛擬機器可能有多個VHD;請確定您同時輸入為每個VHD指定的來源和目的地路徑配對。

- 8. 如果次要主機系統是叢集、請完成下列步驟:
	- a. 確保VM所在的LUN在擁有叢集群組的叢集節點上處於線上狀態。
	- b. 使用容錯移轉PowerShell Cmdlet來提高VM的可用度。

#### 容錯移轉範例

以下範例顯示雙叢集設定、其中smhv-cluster -01為主要站台、hv-19叢集為次要站台:

```
PS C:\> Get-VMsFromBackup -Server hv-19-cluster
winxp-x64c-135 593ABA72-B323-4AF7-9AC6-9514F64C0178
csv1-xp-3 59B85C68-BAFA-4A49-8E85-A201045843F7
vm-w2k8r2sp1 5A248757-872B-4FE7-8282-91C8E9D45CF9
um10 11 dr 5AC1B2A8-6603-4F90-98F5-4F2F435AB0C2
winxp-x64c-30 5B47D3CF-5D96-495D-9BAB-FB394392CF31
winxp-x64c-126 5B57EED1-B4F1-45A3-A649-24C6947CB79C
winxp-x64c-118 5B5D417B-70DC-427C-94BB-97FF81C5B92B
winxp-x64c-122 5BEE26B8-BE57-4879-A28E-9250A6A5EEFC
csv4-w2k3-19 5D0613E5-B193-4293-8AAD-F8B94A5D851F
PS C:\> Get-Backup -Server hv-19-cluster -ResourceName um10_11_dr
BackupName : smhv-ccb-ds 04-10-2012 10.37.58
RetentionType : hourly
DatasetName : smhv-ccb-ds
BackupId : smhv-ccb-ds 04-10-2012 10.37.58
BackupTime : 4/10/2012 10:37:58 AM
BackupType : Application consistent
BackedupVMs : {um10 11 dr}
PS C:\> Restore-Backup -Server hv-19-cluster -ResourceName
um10 11 dr -BackupName smhv-ccb-ds 04-10-2012 10.37.58
-DisableVerifySnapshot -RestoreToAlternateHost
```
下列範例顯示SAN還原作業的替代路徑、其中N:\是目的地、I:\是來源LUN路徑:

```
PS C:\> Restore-Backup -Resourcename dr-san-ded1
-RestoreToAlternateHost -DisableVerifySnapshot -BackupName san dr 09-11-
2013_10.57.31 -Verbose
-VirtualMachinePath "N:\dr-san-ded1" -SnapshotFilePath "N:\dr-san-ded1"
-VHDs @(@{"SourceFilePath" = "I:\dr-san-ded1\Virtual Hard Disks\dr-san-
ded1.vhdx"; "DestinationFilePath" = "N:\dr-san-ded1\Virtual Hard Disks\dr-
san-ded1"})
```
以下範例顯示NAS還原作業至替代路徑、其中\172.17.162.174\是來源SMB共用路徑、\\172.17.175.82\是目的 地SMB共用路徑:

```
PS C:\> Restore-Backup -Resourcename vm claba87 cifs1
-RestoreToAlternateHost -DisableVerifySnapshot -BackupName ag-DR_09-09-
2013_16.59.16 -Verbose
-VirtualMachinePath "\\172.17.175.82\vol new dest share\aq-vm1"
-SnapshotFilePath "\\172.17.175.82\vol new dest share\ag-vm1" -VHDs
@(@{"SourceFilePath" = "\\172.17.162.174\vol test src share\ag-vm1\Virtual
Hard Disks\ag-vm1.vhdx"; "DestinationFilePath" =
"\\172.17.175.82\vol new dest share\ag-vm1\Virtual Hard Disks\ag-
vm1.vhdx"})
```
#### 相關資訊

["](https://library.netapp.com/ecm/ecm_download_file/ECMP1368826)[適用於](https://library.netapp.com/ecm/ecm_download_file/ECMP1368826)[7-Mode](https://library.netapp.com/ecm/ecm_download_file/ECMP1368826)[的《](https://library.netapp.com/ecm/ecm_download_file/ECMP1368826)[Data Protection Online Backup and Recovery Guide](https://library.netapp.com/ecm/ecm_download_file/ECMP1368826)》 ([英](https://library.netapp.com/ecm/ecm_download_file/ECMP1368826)[文\)](https://library.netapp.com/ecm/ecm_download_file/ECMP1368826) [Data ONTAP"](https://library.netapp.com/ecm/ecm_download_file/ECMP1368826)

["NetApp](http://mysupport.netapp.com/documentation/productlibrary/index.html?productID=30049)[文件:](http://mysupport.netapp.com/documentation/productlibrary/index.html?productID=30049)[SnapDrive](http://mysupport.netapp.com/documentation/productlibrary/index.html?productID=30049) [適用於](http://mysupport.netapp.com/documentation/productlibrary/index.html?productID=30049)[Windows](http://mysupport.netapp.com/documentation/productlibrary/index.html?productID=30049)[\(目](http://mysupport.netapp.com/documentation/productlibrary/index.html?productID=30049)[前](http://mysupport.netapp.com/documentation/productlibrary/index.html?productID=30049)[版本\)](http://mysupport.netapp.com/documentation/productlibrary/index.html?productID=30049)["](http://mysupport.netapp.com/documentation/productlibrary/index.html?productID=30049)

["SMB/CIFS](http://docs.netapp.com/ontap-9/topic/com.netapp.doc.cdot-famg-cifs/home.html)[參](http://docs.netapp.com/ontap-9/topic/com.netapp.doc.cdot-famg-cifs/home.html)[考](http://docs.netapp.com/ontap-9/topic/com.netapp.doc.cdot-famg-cifs/home.html)[資料](http://docs.netapp.com/ontap-9/topic/com.netapp.doc.cdot-famg-cifs/home.html)["](http://docs.netapp.com/ontap-9/topic/com.netapp.doc.cdot-famg-cifs/home.html)

### <span id="page-6-0"></span>在災難恢復故障恢復後重新配置儲存系統

當容錯移轉至二線儲存系統後、SnapManager 由於無法還原至原始的一線儲存系統、所以 針對Hyper-V的支援功能可完成災難恢復。容錯回復會在重新啟用或更換儲存系統後、將 主要儲存功能還原至原始的主要儲存站台。

步驟

1. 視主要儲存系統的狀況而定、請採取下列其中一項行動:

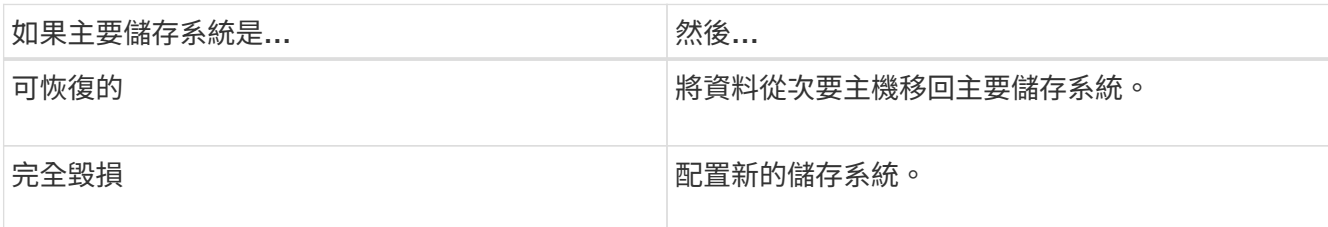

#### 2. 管理SnapMirror關係:

- a. 初始化從二線儲存系統到一線儲存系統的SnapMirror關係、以恢復資料。
- b. 將現有的SnapMirror關係從二線儲存系統重新同步至一線儲存系統。
- c. 在SnapDrive 二線儲存系統上使用BIOS、針對二線儲存系統上的每個LUN或SMB共用區、啟 動SnapMirror更新。
- 3. 視您的組態而定、請執行下列其中一項動作:

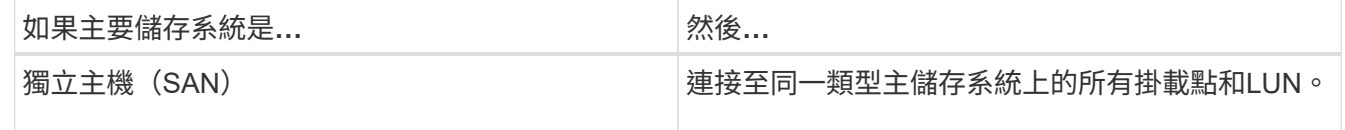

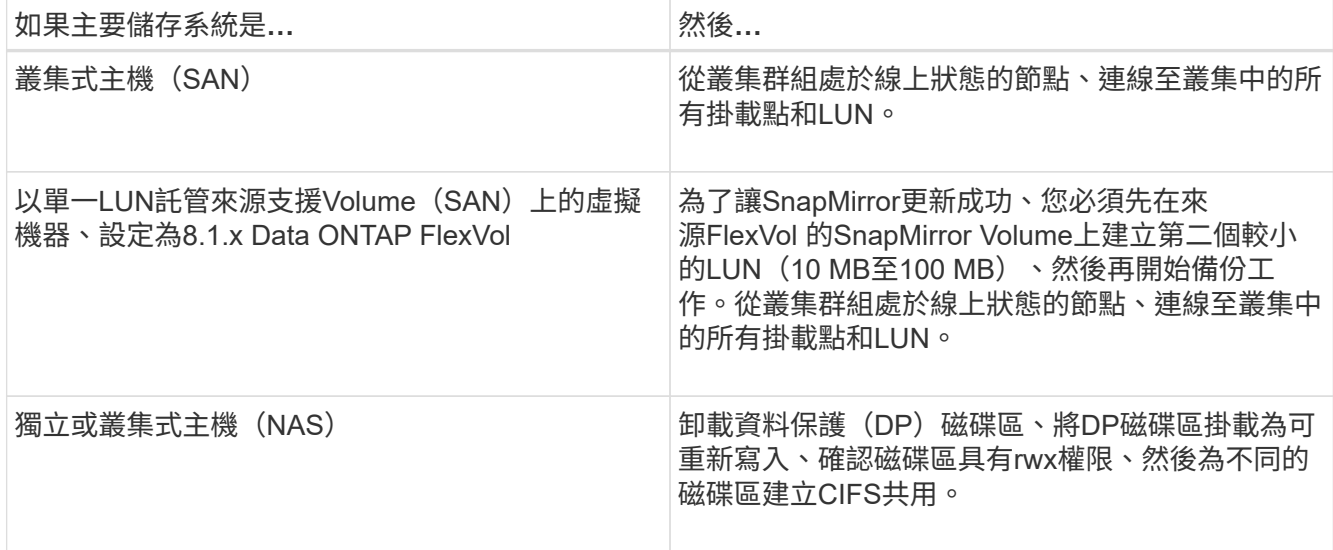

#### 4. 根據您的環境重新設定SnapInfo:

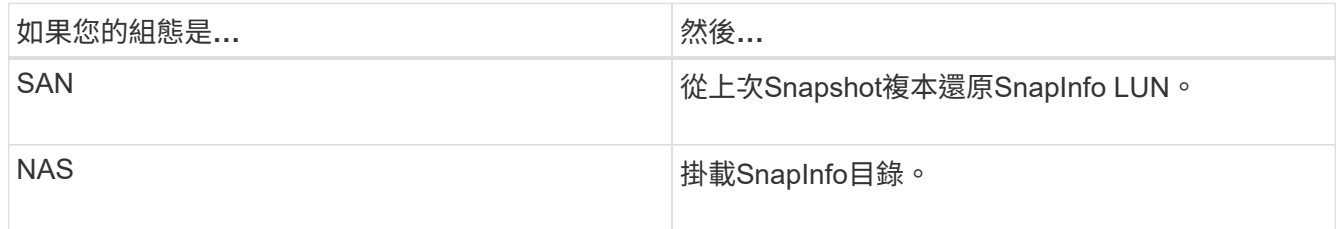

對於NAS、如果發生存取遭拒錯誤、或您無法瀏覽至公開的SMB共用位置、則可能需要重設共用區的ACL。

5. 在SnapManager 適用於Hyper-V MMC的支援中新增主要主機或叢集、並使用SnapInfo路徑加以設定。

6. 輸入下列Cmdlet:

a. 使用Get-VMsFromBackup Cmdlet擷取備份中繼資料中的VM清單。

b. 使用Get-Backup Cmdlet取得每個VM的備份複本。

7. 若要還原、請使用「還原備份」搭配VM Guid、並使用備份複本搭配下列參數:

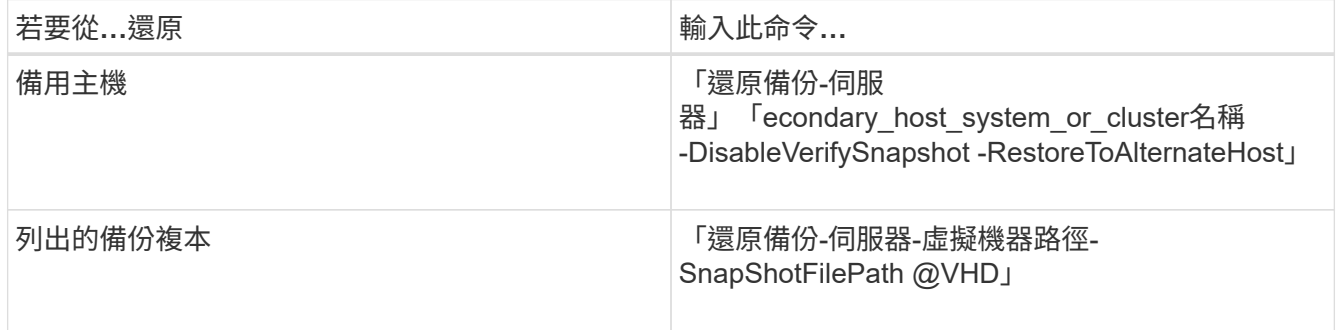

對於「@VHD」、虛擬機器可能有多個VHD;您必須同時輸入為每個VHD指定的來源和目的地路徑配對。

#### 8. 如果次要主機系統是叢集、請完成下列步驟:

- a. 確保VM所在的LUN在擁有叢集群組的叢集節點上處於線上狀態。
- b. 使用容錯移轉PowerShell Cmdlet來提高VM的可用度。

對於NAS、當虛擬機器從一個叢集節點公開為SMB共用時、所有設定為使用儲存系統叢集的主機都能存 取VM。

#### 容錯回復範例

以下範例顯示雙叢集設定、其中smhv-cluster -01為主要站台、hv-19叢集為次要站台:

```
PS C:\> Get-VMsFromBackup -Server smhv-cluster-01
winxp-x64c-135 593ABA72-B323-4AF7-9AC6-9514F64C0178
csv1-xp-3 59B85C68-BAFA-4A49-8E85-A201045843F7
vm-w2k8r2sp1 5A248757-872B-4FE7-8282-91C8E9D45CF9
um10 11 dr 5AC1B2A8-6603-4F90-98F5-4F2F435AB0C2
winxp-x64c-30 5B47D3CF-5D96-495D-9BAB-FB394392CF31
winxp-x64c-126 5B57EED1-B4F1-45A3-A649-24C6947CB79C
winxp-x64c-118 5B5D417B-70DC-427C-94BB-97FF81C5B92B
winxp-x64c-122 5BEE26B8-BE57-4879-A28E-9250A6A5EEFC
csv4-w2k3-19 5D0613E5-B193-4293-8AAD-F8B94A5D851F
PS C:\> Get-Backup -Server smhv-cluster-01 -ResourceName
um10_11_dr
BackupName : smhv-ccb-ds 04-10-2012 10.37.58
RetentionType : hourly
DatasetName : smhv-ccb-ds
BackupId : smhv-ccb-ds 04-10-2012 10.37.58
BackupTime : 4/10/2012 10:37:58 AM
BackupType : Application consistent
BackedupVMs : {um10 11 dr}
PS C:\> Restore-Backup -Server smhv-cluster-01 -ResourceName
um10 11 dr -BackupName smhv-ccb-ds 04-10-2012 10.37.58
-DisableVerifySnapshot -RestoreToAlternateHost
```
下列範例顯示SAN還原作業的替代路徑、其中N:\是目的地、I:\是來源LUN路徑:

```
PS C:\> Restore-Backup -Resourcename dr-san-ded1
-RestoreToAlternateHost -DisableVerifySnapshot -BackupName san dr 09-11-
2013_10.57.31 -Verbose
-VirtualMachinePath "N:\dr-san-ded1" -SnapshotFilePath "N:\dr-san-ded1"
-VHDs @(@{"SourceFilePath" = "I:\dr-san-ded1\Virtual Hard Disks\dr-san-
ded1.vhdx"; "DestinationFilePath" = "N:\dr-san-ded1\Virtual Hard Disks\dr-
san-ded1"})
```
以下範例顯示NAS還原作業至替代路徑、其中\172.17.162.174\是來源SMB共用路徑、\\172.17.175.82\是目的地 SMB共用路徑:

PS C:\> Restore-Backup -Resourcename vm\_claba87\_cifs1 -RestoreToAlternateHost -DisableVerifySnapshot -BackupName ag-DR\_09-09- 2013\_16.59.16 -Verbose -VirtualMachinePath "\\172.17.175.82\vol new dest share\ag-vm1" -SnapshotFilePath "\\172.17.175.82\vol new dest share\ag-vm1" -VHDs @(@{"SourceFilePath" = "\\172.17.162.174\vol test src share\ag-vm1\Virtual Hard Disks\aq-vm1.vhdx"; "DestinationFilePath" = "\\172.17.175.82\vol new dest share\ag-vm1\Virtual Hard Disks\agvm1.vhdx"})

#### 相關資訊

["](https://library.netapp.com/ecm/ecm_download_file/ECMP1368826)[適用於](https://library.netapp.com/ecm/ecm_download_file/ECMP1368826)[7-Mode](https://library.netapp.com/ecm/ecm_download_file/ECMP1368826)[的《](https://library.netapp.com/ecm/ecm_download_file/ECMP1368826)[Data Protection Online Backup and Recovery Guide](https://library.netapp.com/ecm/ecm_download_file/ECMP1368826)[》\(](https://library.netapp.com/ecm/ecm_download_file/ECMP1368826)[英](https://library.netapp.com/ecm/ecm_download_file/ECMP1368826)[文\)](https://library.netapp.com/ecm/ecm_download_file/ECMP1368826) [Data ONTAP"](https://library.netapp.com/ecm/ecm_download_file/ECMP1368826)

#### ["SMB/CIFS](http://docs.netapp.com/ontap-9/topic/com.netapp.doc.cdot-famg-cifs/home.html)[參](http://docs.netapp.com/ontap-9/topic/com.netapp.doc.cdot-famg-cifs/home.html)[考](http://docs.netapp.com/ontap-9/topic/com.netapp.doc.cdot-famg-cifs/home.html)[資料](http://docs.netapp.com/ontap-9/topic/com.netapp.doc.cdot-famg-cifs/home.html)["](http://docs.netapp.com/ontap-9/topic/com.netapp.doc.cdot-famg-cifs/home.html)

# <span id="page-9-0"></span>還原獨立主機的原始組態

在主儲存系統上備份VM之後、您可以使用從主儲存系統建立至二線儲存系統的SnapMirror 關係、返回原始組態。

#### 步驟

- 1. 關閉在次要儲存系統上執行的VM。
- 2. 刪除在次要儲存系統上執行的VM。
- 3. 使用SnapDrive 支援功能中斷SnapInfo磁碟與包含VM的磁碟的連線。
- 4. 將SnapMirror關係從一線儲存系統重新同步至二線儲存系統。

## <span id="page-9-1"></span>還原叢集主機的原始組態

在主儲存系統上備份VM之後、您可以使用SnapMirror關係、將主要儲存系統與次要儲存系 統建立起來、以恢復原始組態。

#### 步驟

- 1. 讓所有VM的虛擬機器資源和虛擬機器組態資源離線。
- 2. 從叢集刪除這些資源。
- 3. 從Hyper-V Manager刪除所有VM。
- 4. 使用SnapDrive 中斷所有磁碟的連線。
- 5. 將SnapMirror關係從一線儲存系統重新同步至二線儲存系統。

#### 版權資訊

Copyright © 2023 NetApp, Inc. 版權所有。台灣印製。非經版權所有人事先書面同意,不得將本受版權保護文件 的任何部分以任何形式或任何方法(圖形、電子或機械)重製,包括影印、錄影、錄音或儲存至電子檢索系統 中。

由 NetApp 版權資料衍伸之軟體必須遵守下列授權和免責聲明:

此軟體以 NETAPP「原樣」提供,不含任何明示或暗示的擔保,包括但不限於有關適售性或特定目的適用性之 擔保,特此聲明。於任何情況下,就任何已造成或基於任何理論上責任之直接性、間接性、附隨性、特殊性、懲 罰性或衍生性損害(包括但不限於替代商品或服務之採購;使用、資料或利潤上的損失;或企業營運中斷),無 論是在使用此軟體時以任何方式所產生的契約、嚴格責任或侵權行為(包括疏忽或其他)等方面,NetApp 概不 負責,即使已被告知有前述損害存在之可能性亦然。

NetApp 保留隨時變更本文所述之任何產品的權利,恕不另行通知。NetApp 不承擔因使用本文所述之產品而產 生的責任或義務,除非明確經過 NetApp 書面同意。使用或購買此產品並不會在依據任何專利權、商標權或任何 其他 NetApp 智慧財產權的情況下轉讓授權。

本手冊所述之產品受到一項(含)以上的美國專利、國外專利或申請中專利所保障。

有限權利說明:政府機關的使用、複製或公開揭露須受 DFARS 252.227-7013(2014 年 2 月)和 FAR 52.227-19(2007 年 12 月)中的「技術資料權利 - 非商業項目」條款 (b)(3) 小段所述之限制。

此處所含屬於商業產品和 / 或商業服務(如 FAR 2.101 所定義)的資料均為 NetApp, Inc. 所有。根據本協議提 供的所有 NetApp 技術資料和電腦軟體皆屬於商業性質,並且完全由私人出資開發。 美國政府對於該資料具有 非專屬、非轉讓、非轉授權、全球性、有限且不可撤銷的使用權限,僅限於美國政府為傳輸此資料所訂合約所允 許之範圍,並基於履行該合約之目的方可使用。除非本文另有規定,否則未經 NetApp Inc. 事前書面許可,不得 逕行使用、揭露、重製、修改、履行或展示該資料。美國政府授予國防部之許可權利,僅適用於 DFARS 條款 252.227-7015(b) (2014年2月) 所述權利。

商標資訊

NETAPP、NETAPP 標誌及 <http://www.netapp.com/TM> 所列之標章均為 NetApp, Inc. 的商標。文中所涉及的所 有其他公司或產品名稱,均為其各自所有者的商標,不得侵犯。